## UNIVERSIDADE FEDERAL DE VIÇOSA CENTRO DE CIÊNCIAS EXATAS E TECNOLÓGICAS DEPARTAMENTO DE ENGENHARIA ELÉTRICA

RODRIGO VIVAS NEVES

**CONTROLE DE DISPOSITIVOS EM DOMÓTICA VIA SMARTPHONE**

VIÇOSA 2015

### RODRIGO VIVAS NEVES

## **CONTROLE DE DISPOSITIVOS EM DOMÓTICA VIA SMARTPHONE**

Monografia apresentada ao Departamento de Engenharia Elétrica do Centro de Ciências Exatas e Tecnológicas da Universidade Federal de Viçosa, para a obtenção dos créditos da disciplina ELT 490 – Monografia e Seminário e cumprimento do requisito parcial para obtenção do grau de Bacharel em Engenharia Elétrica. Orientador: Prof. Dr. Denilson Eduardo

Rodrigues

## **RODRIGO VIVAS NEVES**

## **CONTROLE DE DISPOSITIVOS EM DOMÓTICA VIA SMARTPHONE**

Monografia apresentada ao Departamento de Engenharia Elétrica do Centro de Ciências Exatas e Tecnológicas da Universidade Federal de Viçosa, para a obtenção dos créditos da disciplina ELT 490 – Monografia e Seminário e cumprimento do requisito parcial para obtenção do grau de Bacharel em Engenharia Elétrica.

Aprovada em 01 de Julho de 2015.

## COMISSÃO EXAMINADORA

**Prof. Dr. Denilson Eduardo Rodrigues - Orientador Universidade Federal de Viçosa**

**Prof. Dr. Mauro de Oliveira Prates - Membro Universidade Federal de Viçosa**

**Eng. Vinicius Leonardo Gadioli da Silva - Membro Universidade Federal de Viçosa**

*"Deixem que o futuro diga a verdade e avalie cada um de acordo com o seu trabalho e realizações. O presente pertence a eles, mas o futuro pelo qual sempre trabalhei pertence a mim." (Nikola Tesla*)

*Aos amados pais, Jany e Orlando, e minha querida avó Eliza.*

# *Agradecimentos*

Primeiramente, meu muito obrigado a Deus por sempre me dar forças para seguir meus objetivos em todos momentos de dificuldades. Meu muito obrigado a minha mãe Jany, a qual sempre foi minha sustentação e exemplo nesta vida. Ao meu amado pai, Orlando, que se encontra junto de Deus olhando por mim. A minha avó, Eliza, e tia Regina minhas segundas mães. Ao meu tio Rogério, que sempre me ajudou em todas necessidades, e toda a família que sempre me apoiou.

Aos amigos da ELT, os quais conviveram durante as risadas e as preocupações na graduação. Também a todos meus amigos, presentes em cada momento de minha vida.

Aos professores do Departamento de Engenharia Elétrica, pelos ensinamentos ao longo do curso. Em especial, a meu orientador Denilson pelos conhecimentos passados para a realização deste trabalho.

## *Resumo*

A busca pelo conforto, e a necessidade cada vez maior de sustentabilidade na atualidade são fatores que levam ao desenvolvimento de novas tecnologias a cada dia. Agregado a novas tecnologias, tem-se a o acesso de grande parte da população aos smartphones, e com eles a possibilidade de manter em um mesmo lugar diversas aplicações. Com isso, este trabalho busca desenvolver a domótica com o controle via smartphone através de uma rede Wireless.

O projeto se divide em três partes: acionamento e controle de luminosidade, desenvolvimento de um sistema de alarme, e monitoramento e acionamento de um sistema de abastecimento de água da chuva para utilização residencial.

A arquitetura montada utiliza um protótipo com a placa microcontrolada Arduino ligada aos sensores, para captação dos sinais de entrada, e atuadores, conectados as saídas digitais, além das saídas PWM da placa. Para o desenvolvimento do projeto foi utilizado uma placa Arduino UNO, juntamente com um Ethernet Shield para estabelecer a conexão com uma rede Wireless, dois Leds e um buzzer para acionamento, um sensor infravermelho passivo e um sensor ultrassônico de distância para captação de dados. Além disso, para o desenvolvimento do programa, foi utilizado um smarthone com sistema operacional Android.

Para o controle, foi desenvolvido um aplicativo para Android, o qual receberá os dados captados dos sensores e enviará os comandos para o Arduino, ambos através de uma rede Wireless e um servidor web. A interface criada conta com botões liga/desliga para a Luz e para a bomba de água, um slider para controle da luminosidade, botões para acionar e desacionar o alarme, botões para realizar ligações para a polícia ou para um número cadastrado, além de uma caixa para exibição do nível de água.

Os resultados mostram o funcionamento do protótipo e do aplicativo, além de sua aplicabilidade ao trazer maior conforto para as pessoas, e até mesmo para diminuir o consumo de energia e de água, ao anexar diversas funções de controle residencial no smartphone.

**Palavras-chave:** Arduino, Domótica, Sensores, Smartphone, Wireless, Atuadores.

# Sumário

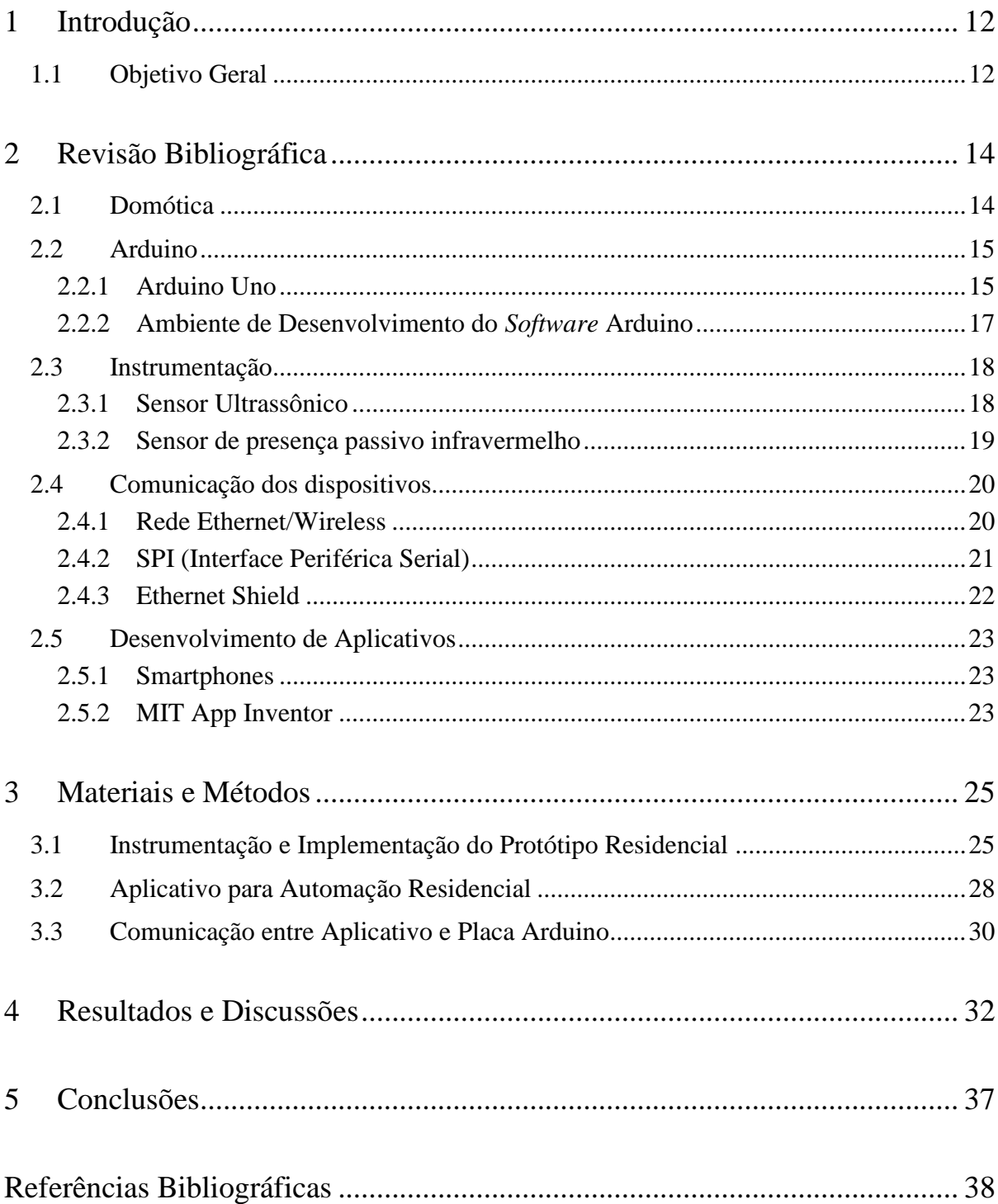

# *Lista de Figuras*

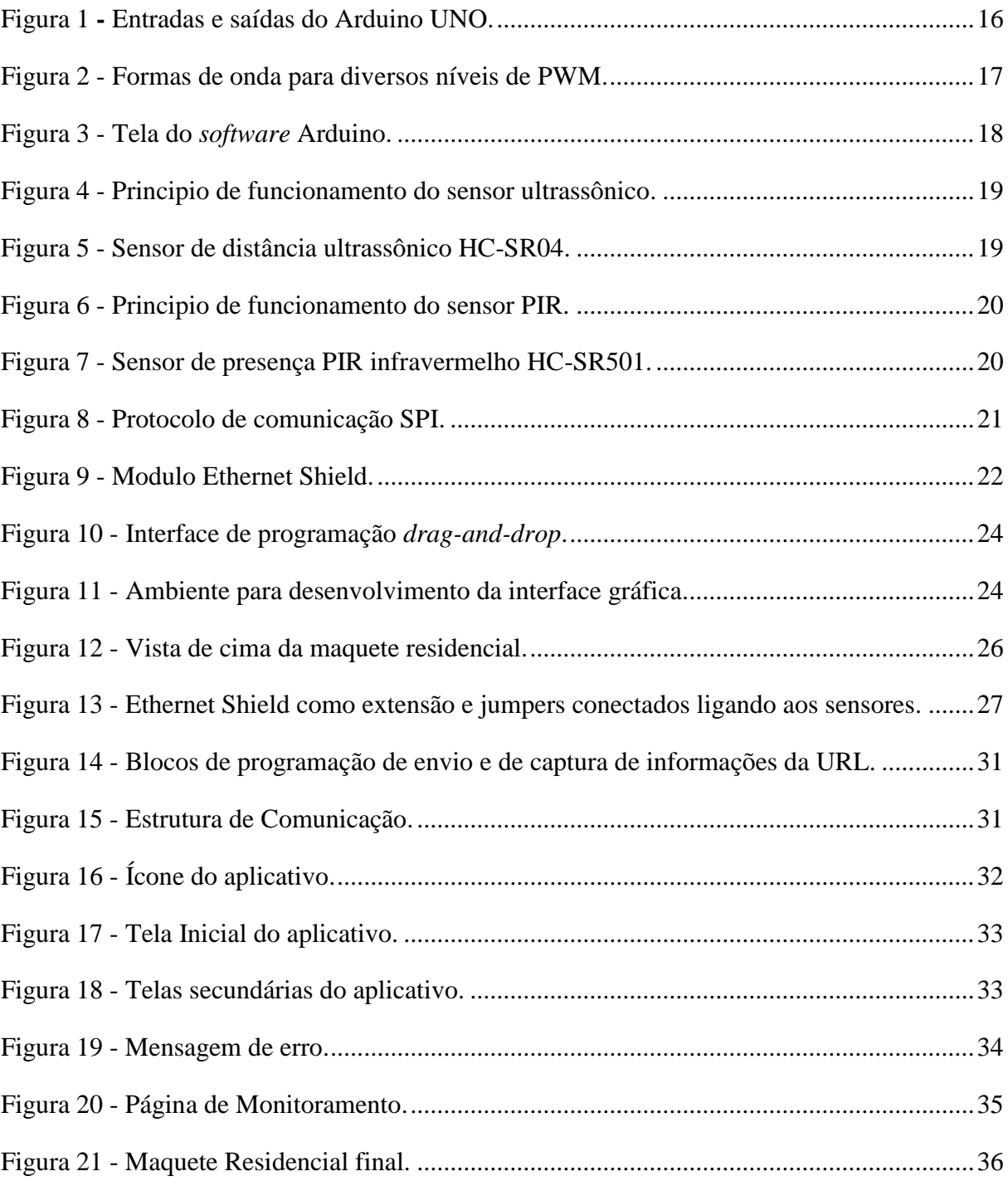

# *Lista de Tabelas*

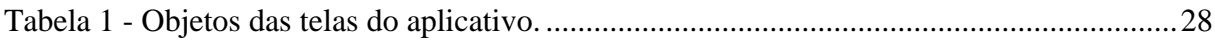

# <span id="page-11-0"></span>*1 Introdução*

A busca por conforto, praticidade, segurança e economia, juntamente com o avanço tecnológico, possibilitou o crescimento da automação residencial e sua adequação as necessidades do cotidiano, realizando de forma automática atividades, desde as mais simples, até as mais elaboradas.

A domótica permite acesso fácil as funções vitais da casa, como aquecimento, alarme, eletrodomésticos, quer seja através de um controle remoto, pela internet, ou pelo celular. Essa facilidade proporcionada permite a aplicação no controle de diversos processos como: a atuação na iluminação da casa, permitindo gerir e diminuir gastos energéticos com a regulação de intensidade e ligando e desligando as luzes de acordo com a presença/ausência no cômodo [1]. Permite também a elaboração de projetos mais complexos como o aproveitamento da água da chuva e a medição do nível do tanque que a armazena para o consumo residencial [2].

Essa busca por conforto e praticidade impulsiona cada vez mais a utilização de equipamentos que possibilitem a centralização de várias funções em um único dispositivo. Com isso, aparelhos como desktops dão lugar a dispositivos como smartphones ("telefone inteligente") e tablets.

Com o aumento nas vendas dos telefones inteligentes, e maior acesso da população a estes, juntamente com o crescimento da automação, tornou-se possível a junção de ambos, com a realização do controle e monitoramento de processos industriais e até mesmo o controle de dispositivos em Domótica através de aplicativos via smartphones [3].

A junção de todos estes fatores, motivaram o desenvolvimento deste trabalho.

## *1.1 Objetivo Geral*

Motivado pelo crescimento da área da domótica, este trabalho visa implementar e desenvolver o controle de processos residenciais, através de um aplicativo de smartphone, que se conecta a planta atráves de uma rede wireless. O projeto busca atender as necessidades de

conforto, segurança e de sustentabilidade da população. Com isso, os objetivos específicos serão:

- Construção de uma maquete residencial e instrumentação do protótipo.
- Implementação de um sistema de controle de luz, permitindo que se ligue e desligue as luzes da casa, assim como o controle da intensidade luminosa destas.
- Implementação e monitoramento de um sistema de alarme.
- Implementação de um sistema de controle de nível para um tanque de abastecimento de água da chuva, e acionamento e desligamento de uma bomba para utilização desta água.
- Desenvolvimento de um aplicativo e sua interface gráfica para os controles propostos.

# <span id="page-13-0"></span>*2 Revisão Bibliográfica*

#### *2.1 Domótica*

A palavra Domótica é originária da junção das palavras "*Domus*", que significa casa, com "Robótica", que se refere a automatização de algo. Ela basicamente tem a função de simplificar a vida das pessoas, trazendo mais conforto e segurança. Assim, a domótica visa utilizar vários elementos como a eletrônica, a informática, a telecomunicação, a automação, obtendo-se as vantagens de cada um destes para gerir de uma forma integral diversos processos de uma residência [2]. Entre diversos processos residências que podem ser geridos através da automação, pode-se citar o controle de iluminação, de eletrodomésticos, climatização, segurança e comunicação [4].

Com isto, a domótica visa substituir o homem em diversas atividades de forma a otimizar o ambiente de uma residência. De acordo com o desejo do usuário, podem-se atingir diversos graus de controle dos processos, desde somente processos mais simples, até processos mais elaborados, interligando diversas partes da residência. Assim, o processo domótico se torna composto de uma rede de comunicação entre uma série de equipamentos, obtendo-se assim dados e enviando comandos [5].

Outra função presente na domótica se refere a redução de gastos e aproveitamente de recursos, aos quais podem ser obtidos em projetos que visem a sustentabilidade, como projeto de armazenamento de água da chuva e utilização desta para processos que não exijam uma pureza da água [6].

Um sistema domótico deve seguir alguns aspectos para se manter a qualidade em sua implantação e manutenção, sendo eles: seleção do tipo de usuário, simplicidade de uso, nível de normalização e implantação do sistema, facilidade de ampliação, variedade de elementos de controle e funcionalidades, velocidade de transmissão, tipo de arquitetura de rede e topologia de distribuição e protocolo de comunição [5].

Com o avanço tecnológico atual, e com o menor custo dos equipamentos, a área da domótica sofre uma grande expansão. Além das diversas novas possibilidades de funções de controle, este acaba por poder ser realizado de diversas formas, seja um comando remoto, por uma rede wireless, Bluetooth, pela Internet, ou através do seu celular.

A implantação de um sistema domótico traz ao usuário não só conforto como também os benefícios de economia de energia e, atualmente, com o surgimento de novos projetos, tem-se também a idéia de sustentabilidade incorporada.

#### *2.2 Arduino*

O arduino é uma placa microcontrolada *opensource*, com linguagem de programação baseada na linguagem C. Através dele, pode-se obter dados e processar comandos através de suas entradas e saídas, onde podem ser ligados sensores e atuadores para a realização de diversos projetos.

A plataforma Arduino teve início em 2005, e desde então sua expansão tem se tornado cada vez maior, por conta de sua facilidade de utilização e flexibilidade, atendendo até mesmo pessoas com pouco conhecimento técnico.

Existem diversos modelos de arduino, com diversas especificações, desde os mais simples até os mais robustos. Se diferenciam pelos tipos de entradas e saídas, pela quantidade de pinos, chip microcontrolado que utilizam, quantidade de memória, entre outros. Os mais populares são o Arduino UNO e o Arduino MEGA.

#### **2.2.1 Arduino UNO**

O Arduino Uno é uma placa microcontrolada baseada no chip ATmega328. Possui 14 pinos digitais de entrada/saída aos quais 6 deles podem ser usados como saídas PWM (*Pulse Width Modulation*). Possui também 6 entradas analógicas e uma conexão USB. Trabalha em uma tensão de 5V, com um *clock* de 16MHz e uma memória *flash* de 32KB. Sua tensão de operação é de 6 a 20V [7]. Na figura 1, pode-se observar as entradas e saídas do modelo em questão.

As entradas e saídas do arduino trabalham numa tensão de 0 ou 5V, caracterizando o estado baixo e alto. Os pinos digitais são previamente configurados através da função PinMode(pino,modo) como de entrada e saída. Outras funções interessantes para os pinos digitais são as funções DigitalRead(pino) e DigitalWrite(pino,valor) aos quais são responsáveis pela leitura de valores ou escrita, sendo também estes alto (5V) e baixo (0V). Já os pinos analógicos utilizam a função AnalogRead(pino) para ler o valor do pino analógico em questão, onde a taxa de leitura máxima é de 10 mil vezes/segundo [8].

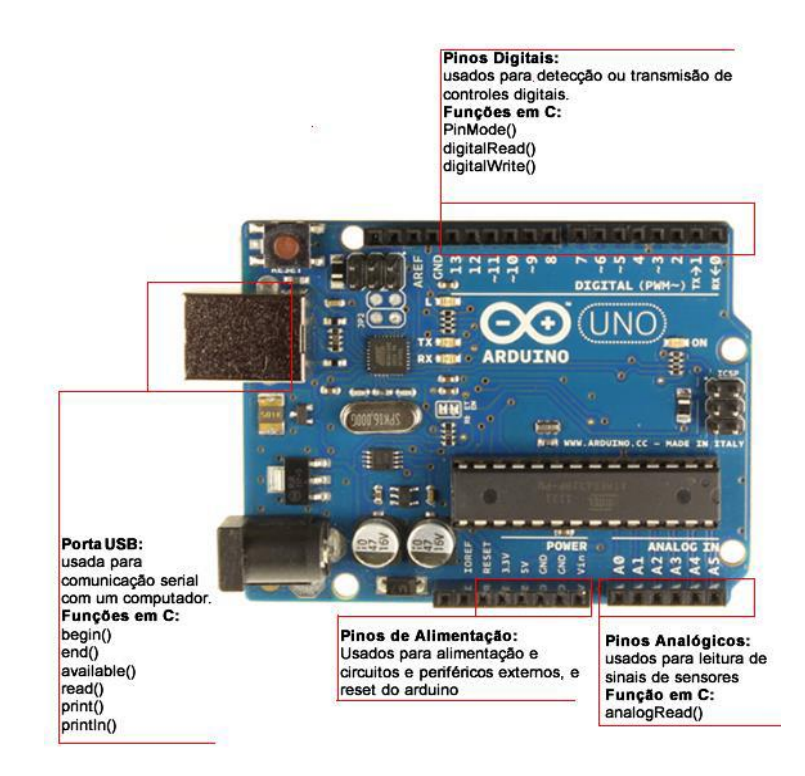

Figura 1 – Entradas e Saídas do Arduino UNO. [8]

<span id="page-15-0"></span>Outra função importante presente no Arduino Uno são as saídas PWM, marcadas com o caractere "~' antes do número do pino. O PWM é uma técnica para variação do valor médio de uma onda periódica, em sinais digitais, através da variação do tempo que o sinal fica em estado alto (*duty cicle*) mantendo a frequência fixa.

Para se utilizar as saídas PWM do Arduino Uno, primeiramente se configura o pino como saída digital e assim, utiliza-se a função analogWrite(pino, valor), onde se configura o pino que se quer utilizar e o valor do *duty cicle.* O valor deve ser de 0 a 255, onde o valor 0 corresponde a manter a saída sempre em nível baixo e 255 sempre em nível alto. A representação da saída de onda pode ser observada na Figura 2.

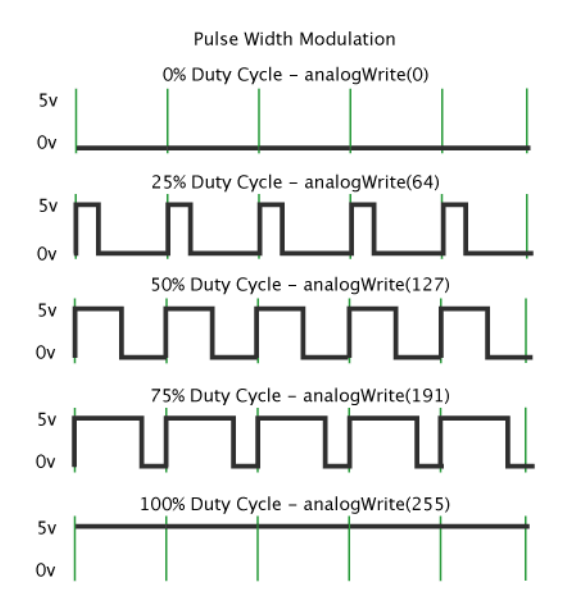

Figura 2 – Formas de onda para diversos níveis de PWM. [7]

#### **2.2.2 Ambiente de Desenvolvimento do** *Software* **Arduino**

O ambiente de desenvolvimento do Arduino se comunica através de um cabo USB serial, compatível com sistema operacional Windows, Linux e Mac OS.

Neste programa, é possível selecionar o modelo da placa arduino utilizada. Ele conta com um editor de texto onde desenvolve-se a programação, uma área de mensagens, um console de textos e uma barra com diversas ferramentas, edições e ajuda, além da possibilidade de se utilizar um monitor serial. É possível também a seleção de bibliotecas já presentes no programa, além de outras que podem ser adicionadas posteriormente. Essas bibliotecas são conjunto de códigos para determinadas funções, as quais podem ser adicionadas para facilitar a programação.

Os arquivos salvos no programa tem o formato ".ino" e recebem o nome de *sketch*. No próprio programa, observa-se uma barra de ferramentas onde pode-se compilar e verificar a programação, e também adicionar arquivos e bibliotecas. Isto pode ser observado na Figura 3.

| $\bullet$                                                                                |                         | Programa_Final   Arduino 1.0.6 | - 6  <br>$\mathbf{x}$ |
|------------------------------------------------------------------------------------------|-------------------------|--------------------------------|-----------------------|
| Arquivo Editar Sketch Ferramentas Ajuda                                                  |                         |                                |                       |
| Verificar / Compilar<br>$Ctrl + R$<br>00                                                 |                         |                                | $\circ$               |
| Exibir Pasta dos Sketchs Ctrl+K<br>Programa_Fi                                           |                         |                                | E                     |
| Adicionar Arquivo<br>$$$ include <sp< td=""><td></td><td></td><td></td></sp<>            |                         |                                |                       |
| Importar Biblioteca<br>#include <st< td=""><td>Add Library</td><td></td><td></td></st<>  | Add Library             |                                |                       |
| #include <ethernet.h></ethernet.h>                                                       |                         |                                |                       |
| #include <ultrasonic.h></ultrasonic.h>                                                   | EEPROM                  |                                |                       |
| #include <buzzer.h></buzzer.h>                                                           | Esplora                 |                                |                       |
| #define tempo 10                                                                         | Ethernet                |                                |                       |
| //Define os parametros para o sensor ultra;                                              | Firmata                 |                                |                       |
| #define PINO TRIGGER 6 //Porta ligada ao ;                                               | <b>GSM</b>              |                                |                       |
| #define PINO ECHO<br>7 //Porta ligada ao                                                 | LiquidCrystal           |                                |                       |
| //Inicializa o sensor ultrasonico                                                        | <b>Robot Control</b>    |                                |                       |
| Ultrasonic ultrasonic (PINO_TRIGGER, PINO_E)                                             | <b>Robot Motor</b>      |                                |                       |
|                                                                                          | <b>RobotlRremote</b>    |                                |                       |
| String stringGeral, dispositivo, valorRecel                                              | SD                      |                                |                       |
| String readString = String(30); // string                                                | Servo                   | endereço                       |                       |
| // Variaveis auxiliares                                                                  | SoftwareSerial          |                                |                       |
| int ativar $+0$ :                                                                        | SPI                     |                                |                       |
| int flag = $0$ ;                                                                         | Stepper                 |                                |                       |
| int dimner;<br>int frequencia = $0$ ;                                                    | TFT.                    |                                |                       |
|                                                                                          | WiFi                    |                                |                       |
| // Variaveis dos sensores                                                                |                         |                                |                       |
| int ledl = $5$ ; // Pino onde deve ser ligado                                            | Wire                    |                                |                       |
| int led2 = $3$ ; // Pino onde deve ser ligado                                            | Contribuíram            |                                |                       |
| boolean statusLedl - false; // Variável pa<br>boolean statusLed2 = false; // Variável pa | ArduinoThread           |                                |                       |
| $\langle$                                                                                | Buzzer                  |                                | $\rightarrow$         |
|                                                                                          | <b>HCSR04Ultrasonic</b> |                                |                       |
|                                                                                          | Webduino-master         |                                |                       |
|                                                                                          |                         |                                |                       |
|                                                                                          |                         |                                |                       |
|                                                                                          |                         |                                |                       |
| $\overline{1}$                                                                           |                         |                                | Arduino Uno on COM3   |

Figura 3 – Tela do *software* Arduino.

#### *2.3 Instrumentação*

Para a captção de dados e informações do mundo exterior, utilizam-se os sensores, que transforma os sinais físicos em sinais elétricos. Com isso, pode-se utilizar os atuadores juntamente com os sensores, os quais interpretarão os sinais elétricos recebidos e realizarão determinadas ações pré-programadas.

Existem diversos tipos de sensores, sendo os mais comuns: sensores infravermelhos, sensores magnéticos e sensores de luz.

#### **2.3.1 Sensor Ultrassônico**

O funcionamento dos sensores ultrassônicos se baseia na emissão de uma onda sonora de alta frequência a qual se choca com determinado objeto capaz de refletir o som e emite um eco, ao qual demorará determinado tempo para ser recebido pelo sensor. Ou seja, o eco recebido gera um sinal elétrico dependente da intensidade deste e da distância entre o objeto e o sensor. As emissões ultrassônicas são cíclicas, e o sensor medirá o intervalo de tempo entre o impulso sonoro e o eco [6].

Os sensores ultrassônicos emitem o feixe ultrassônico em forma de cone, como pode ser observado na figura 4.

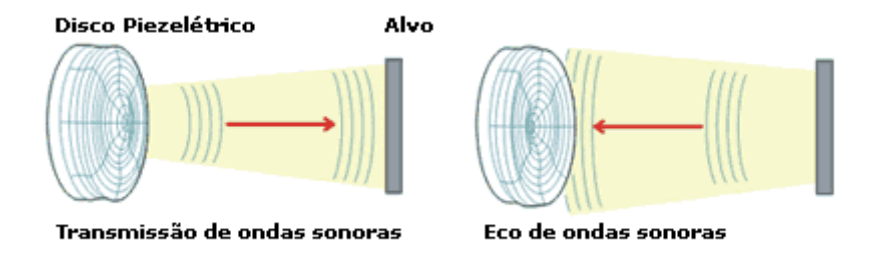

Figura 4 – Principio de funcionamento do sensor ultrassônico. [6]

O sensor de distância ultrassônico HC-SR04 possui um ângulo de emissão de 15º, e uma medição de 2 a 450cm. Sua precisão pode chegar a até 3mm. Sua tensão de operação é de 5V e corrente de 2mA. Ele é composto de um emissor, que emite pulsos sonoros de 10μs, com 8 ciclos a 40KHz, um receptor que capita os ecos, além de 4 pinos (Vcc, GND, ECHO, Trigger) [8]. A figura 5 mostra o modelo citado de sensor ultrassônico.

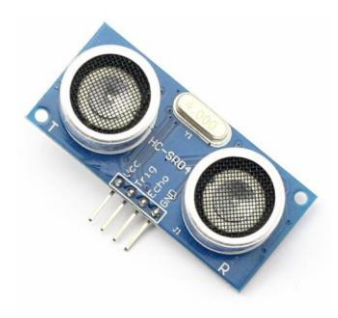

Figura 5 – Sensor de distância ultrassônico HC-SR04.

O calcula da distância então pode ser realizado pela equação 1:

$$
Distância = (\frac{tempoECHOestadoALTO \times velocidadesom}{2})
$$
 (1)

#### **2.3.2 Sensor de presença passivo infravermelho**

Os sensores de presença infravermelho são instalados de forma a detectar o movimento. Os sensores passivos utilizam um receptor de radiação infravermelha, e, quando há uma alteração nesta eles são ativados. Sua vantagem em relação ao sensor ativo é que sua atuação não se restringe a um feixe, mas sim a uma área de cobertura. Normalmente são sensíveis a uma variação de 3ºC para atuarem [1]. Uma ilustração do principio de funcionamento do sensor PIR pode ser visto na Figura 6.

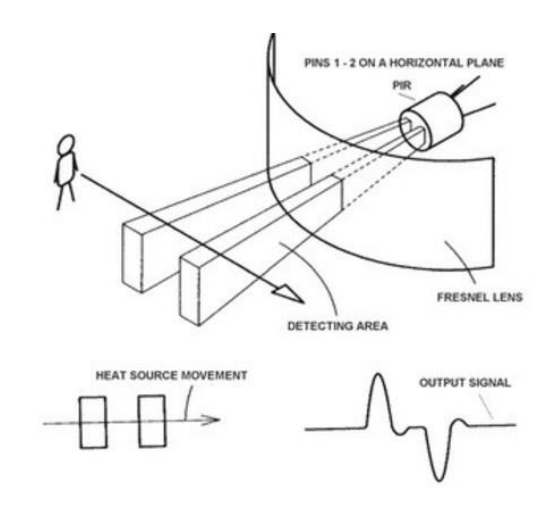

Figura 6 – Principio de funcionamento do sensor PIR. [9]

O sensor de presença PIR infravermelho HC-SR501 possui um alcance ajustável de 3 a 7m. Sua alimentação é de 5V no pino Vcc e 0V no GND. Possui um ajuste no tempo de retardo e na sensibilidade. Quando se detecta um movimento na área de alcance, seu pino OUT emite um sinal de 3,3V. Seu tempo de retardo máximo é de 200s. A figura 7 mostra o modelo em questão [9].

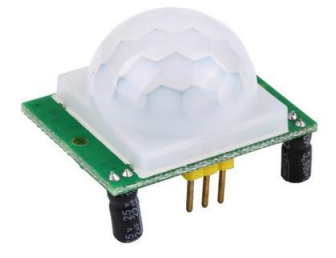

Figura 7 – Sensor de presença PIR infravermelho HC-SR501. [9]

### *2.4 Comunicação dos dispositivos*

#### **2.4.1 Rede Ethernet/Wireless**

A rede Ethernet se baseia na conexão em redes locais, onde existe o envio de pacotes e protocolos para a subcamada de acesso ao meio (MAC). É uma rede com cabeamento, porém, sua transmissão pode se dar através de uma rede wireless. É padronizada pelo IEEE como 802.3, possuindo diversas classificações para determinadas velocidades de transmissão.

Uma rede wireless interliga computadores, smartphones, tablets entre outros sem a necessidade de fios. Para a transmissão do sinal, utilizam-se os roteadores, aos quais são ligados através de um cabo ao moden que recebe a conexão de internet [5].

O padrão de transmissão de dados é classificado como 802.11, seguidos pelas letras b, g e a. O padrão "b" possui uma transmissão de no máximo 11Mbps (megabits por segundo). O padrão "a" possui um alcance menor, porém sua velocidade é de até 54Mbps. Já o padrão "g", criado posteriormente, possui velocidade de 54Mbps, um bom alcance, e não perde a "força" com paredes [5].

O alcance de uma rede wireless, transmitida por um roteador, tem em média 50m em todas direções, sendo possível a perda da força do sinal através de paredes e a interferência de outros aparelhos como telefones sem fio e forno micro-ondas. A tecnologia 802.11g opera na frequência 2,4Ghz [5].

#### **2.4.2 SPI (Interface Periférica Serial)**

A SPI é um protocolo de conexão que permite a comunicação entre um dispositivo mestre e um dispositivo escravo, onde os dados são controlados por um sinal de *clock* para a tomada de decisão se a troca de dados pode ser realizada. É um protocolo de conexão rápido e síncrono. A taxa de *clock* é variável, logo é recomendado para dispositivos de baixa velocidade de execução [8].

Sua utilização no Arduino ocupa apenas 4 pinos de comunicação. A figura 8 mostra a comunicação entre dois dispositivos mestre e escravo.

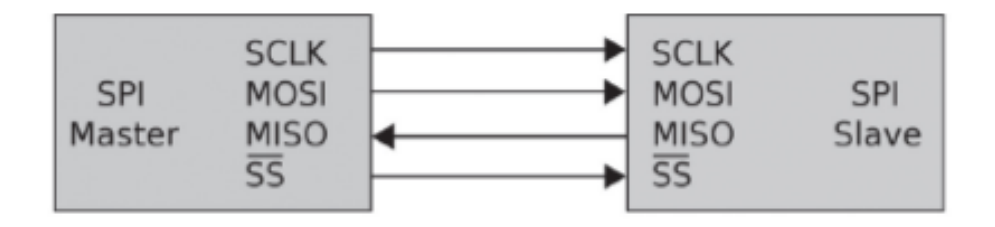

Figura 8 – Protocolo de comunicação SPI. [8]

Mesmo que um dos dispositivos não esteja sendo utilizado, existe uma troca entre ambos; não pode haver somente uma troca de dados entre eles. Os 4 pinos utilizados são:

- SCLK: *Clock* Serial (*Serial Clock*);
- MOSI: Saída Mestre, Entrada Escravo (*Master Output, Slave Input*);
- MISO: Entrada Mestre, Saída Escravo (*Master Input, Slave Output*);
- SS: Seleção Escravo (*Slave Select*);

#### **2.4.3 Ethernet Shield**

O Ethernet Shield é um modulo que, uma vez conectado ao arduino, permite que este seja acessado via rede, até mesmo pela internet ou wireless. Assim, através da interface de rede, torna-se possível acionar dispositivos, realizar leituras de sinais e enviar sinais para os pinos do mesmo ou utilizar um servidor web para exibir dados de sensores e outros [10].

O Arduino e o Ethernet Shield se comunicam através de barramento SPI. Já o Ethernet Shield é conectado diretamente a uma rede Ethernet ou a um roteador wireless através de um cabo de rede. A figura 9 mostra o Ethernet Shield.

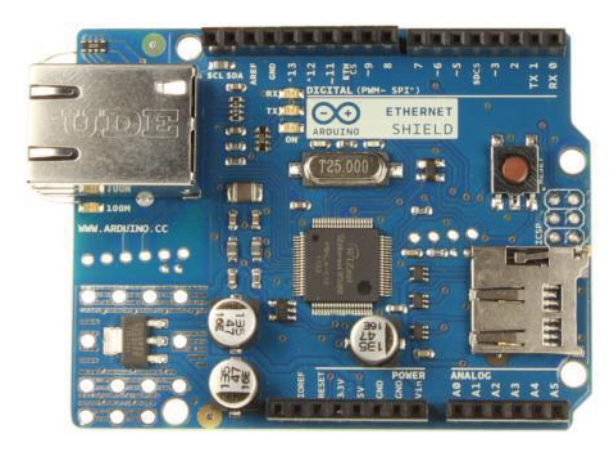

Figura 9 – Modulo Ethernet Shield. [7]

Para seu funcionamento, é atribuído ao modulo um endereço MAC e um endereço IP, além de *Gateway* e Sub rede, numa função "Ethernet.begin()" para se estabelecer a comunicação com a rede. Deve-se também iniciar uma porta para envio e requisição de dados pelo *web browser* [8]*.*

#### *2.5 Desenvolvimento de Aplicativos*

#### **2.5.1 Smartphones**

A palavra smartphone, originária do inglês, é representada em sua tradução literal como "telefone inteligente". Nada mais é do que um telefone celular com um hardware, cada vez mais robusto, composto de um sistema operacional, ao qual podem-se inserir diversos aplicativos e com isso diversas funcionalidades. Com isso, tem-se em um mesmo aparelho a possibilidade de se utilizar comunicação wi-fi e rede móvel, USB, Bluetooth, GPS, câmera, entre outros, além de suas funcionalidades através dos aplicativos. Os sistemas operacionais mais conhecidos dos smartphones são o Android e o IOS [3].

#### **2.5.2 MIT App Inventor**

O App Inventor foi originalmente criado no Google Labs, porém atualmente pertence ao MIT Labs. Possui código aberto para criação de ambientes de desenvolvimento derivados dele, onde este possui um conceito de desenvolvimento para sistemas móveis, com ampla facilidade no trabalho com interfaces gráficas [8]. A plataforma é compatível com a criação de aplicativos para o sistema Android.

O App Inventor possui interface de desenvolvimento online e por conta disso, é necessária uma conexão de internet para se desenvolver os aplicativos. Sua programação é baseada no "*drag-and-drop*" (arrastar e soltar), onde sua interface funciona como um quebra cabeça, onde se arrastam as funções, variáveis e operações, ambas em formatos de blocos, até montar a programação [8]. Esta metodologia utilizada pode ser observada na Figura 10.

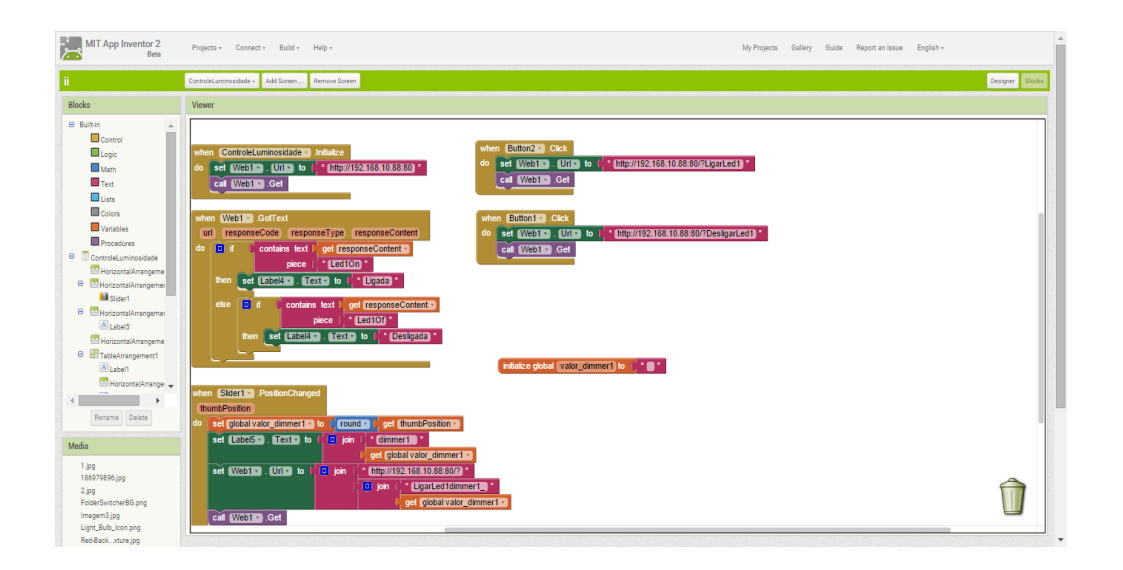

Figura 10 – Interface de programação *drag-and-drop*.

O ambiente de desenvolvimento da interface gráfica do aplicativo pode ser observada na figura 11. Nele, é possível adicionar telas, criar botões, caixas de textos, etiquetas, controle deslizante, assim como acessar as funções já presentes no celular como a câmera, o discador do telefone, sensores como acelerômetro e de proximidade, entre diversas outras funções. É possível também utilizar imagens como ícones dos botões, mudar estilo, formato, tamanho dos textos, além do posicionamento destes.

Uma das funções presentes no App Inventor é a possibilidade de se adicionar conexões Bluetooth e com a internet. Com isso, se abrem diversas possibilidade, como conectividade com redes sociais, além da possibilidade de projetos onde se monitoram processos através de um servidor web.

| Screen1 . Add Screen  Remove Screen<br>Disigner Blocks                                                                                                    |                                                                                                    |                                                                                                    |                                                                                                    |                                                                                                    |
|----------------------------------------------------------------------------------------------------|----------------------------------------------------------------------------------------------------|----------------------------------------------------------------------------------------------------|----------------------------------------------------------------------------------------------------|----------------------------------------------------------------------------------------------------|
| Palette                                                                                                    | Viewer                                                                                                    |                                                                                                    | Components                                                                                                    | Properties                                                                                                    |
| User Interface<br><b>Button</b><br>图 TextBox<br>E ListView<br>DatePicker<br>TimePicker<br>CheckBox<br>A Label<br>E ListPicker<br><b>III</b> Slider<br>- PasswordTextBox<br>A Notifier<br>inage<br>WebViewer<br>Spinner | $^{(i)}$<br>$\langle 0 \rangle$<br>$\langle 0 \rangle$<br>$\odot$<br>$^{(i)}$<br>$\circledcirc$<br>$\langle 0 \rangle$<br>$\langle 0 $<br>$^{(i)}$<br>$\langle 0 \rangle$<br>$\langle 0 \rangle$<br>$\langle 0$<br>$^{(i)}$<br>$^{(8)}$ | <b>IDisplay hidden components in Viewer</b><br>→ 1 图 9:48<br>Painel de Controle<br>Controle de Luminosidade<br>Controle de Nivel<br>Sistema de Segurança | <b>B</b> Screen1<br>B VerticalArrangement1<br>HorizontalArrangemen<br>Button1<br>A Labelt<br>Button <sub>2</sub><br>$A$ Label <sub>2</sub><br>Button3<br>$A$ Label3<br>Buttond<br>Allaheld<br>S Clock1<br>A Notifier1 | Screen1<br>AboutScreen<br>Aplicativo de<br>AlignHorizontal<br>Center <b>v</b><br>AlignVertical<br>Top<br>$\mathbf{v}$<br>AppName<br>Automação Residêncial<br>BackgroundColor<br>None<br>Background/mage<br>Forsebutchert@php.<br>CloseScreenAnimation<br>۰<br>None<br>loon<br>domatic-loan.phg. |
| Layout<br>Media                                                                                                    |                                                                                                    | Sair do Aplicativo                                                                                                    | $\left\vert 1\right\rangle$<br>$\rightarrow$<br>Rename Delete                                                                                                    | OpenScreenAnimation<br>$\blacktriangledown$<br>Default                                                                                                    |
| <b>Drawing and Animation</b>                                                                                                    |                                                                                                    | Non-visible components<br>贫<br>$\Lambda$                                                                                                    | Media                                                                                                    | ScreenOrientation                                                                                                    |
| <b>Sensors</b>                                                                                                    |                                                                                                    | Clock1 Notifier1                                                                                                    |                                                                                                    | Portrait                                                                                                    |
| Social                                                                                                    |                                                                                                    |                                                                                                    | 1.jpg<br>186979896.jpg                                                                                                    | Scrollable<br>$\circ$                                                                                                    |
|                                                                                                    |                                                                                                    |                                                                                                    | $2$ jpg<br>FolderSwitcherBG.png                                                                                                    | Title                                                                                                    |
| Storage                                                                                                    |                                                                                                    |                                                                                                    | Imagem3.jpg                                                                                                    | Painel de Controle                                                                                                    |
| Connectivity<br><b>LEGG® MINDSTORMS®</b>                                                                                                    |                                                                                                    |                                                                                                    | Light_Bulb_lcon.png<br>Red-Back ture.jpg                                                                                                    | VersionCode<br>×.                                                                                                    |

Figura 11 – Ambiente para desenvolvimento da interface gráfica.

# *3 Materiais e Métodos*

O projeto desenvolvido pode basicamente ser dividido em três partes. A primeira delas se refere a montagem do circuito, utilizando a placa arduino, com o desenvolvimento do protótipo residencial, sua programação e sua instrumentação. A segunda parte se refere ao desenvolvimento do aplicativo e de sua interface para o controle dos processos residênciais propostos. Por último, temos a comunicação entre o aplicativo e o protótipo residencial através da rede Wireless.

## *3.1 Instrumentação e implementação do Protótipo Residencial*

Para a construção e a instrumentação do protótipo residencial, foram utilizados os seguintes materiais:

- Uma base de madeira de 230 x 480 *mm*;
- Placas de madeira para divisória dos cômodos;
- Placa Microcontrolada Arduino UNO;
- Modulo Arduino Ethernet Shield;
- Sensor de distância ultrassônico HC-SR04;
- Sensor de presença PIR infravermelho HC-SR501;
- Buzzer continuo ativo de 5V;
- $\bullet$  2 Leds:
- 2 resistores de 100 $\Omega$ ;
- Conectores.

O sensor de distância ultrassônico compõe o sistema de medição do nível de armazenamento de água da chuva. Este foi posicionado em uma parede externa lateral da maquete, a fim de observar seu funcionamento de medição de distância para objetos, visto que a construção de uma caixa de água não era o objetivo principal, e sim o controle do sensor. Simulando o acionamento da bomba d'água e a utilização desta água armazenada para tarefas que não necessitem de uma pureza do liquido, como a descarga, tem-se um LED amarelo, situado no cômodo do banheiro da maquete, que irá acender ou apagar. O sensor de presença PIR infravermelho e o buzzer continuo são utilizados para compor o sistema de alarme, ao qual, quando o sensor PIR entra em estado alto, o buzzer é juntamente acionado, sinalizando a presença no cômodo. O LED azul, situado no cômodo quarto, simula uma lâmpada, ao qual poderá ser feita o controle de intensidade e também o acionamento e desligamento desta. A figura 12 representa a montagem da maquete.

Em ambos os LEDs, foram utilizados em série no circuito um resistor de 100  $\Omega$  para limitar o valor da corrente, evitando que este queime.

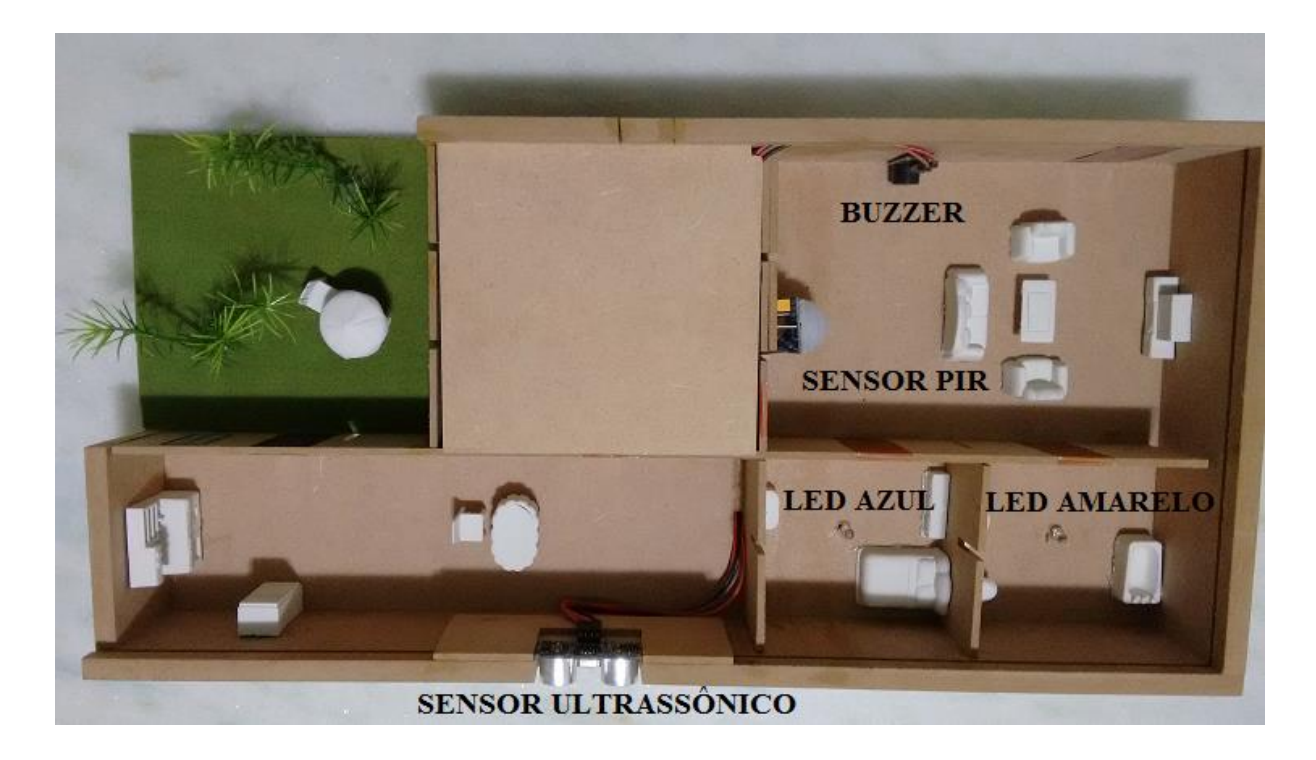

Figura 12 – Vista de cima da maquete residencial.

A ligação do circuito é realizada através de conectores em jumper, que conectam os sensores, os Leds e o buzzer ao arduino. Por hora, para se estabelecer uma conexão com a rede wireless, utiliza-se um Ethernet Shield, ao qual é plugado "por cima" da placa microcontrolada como uma extenção dos pinos do arduino, com comunicação mestre-escravo. Uma representação pode ser vista na figura 13.

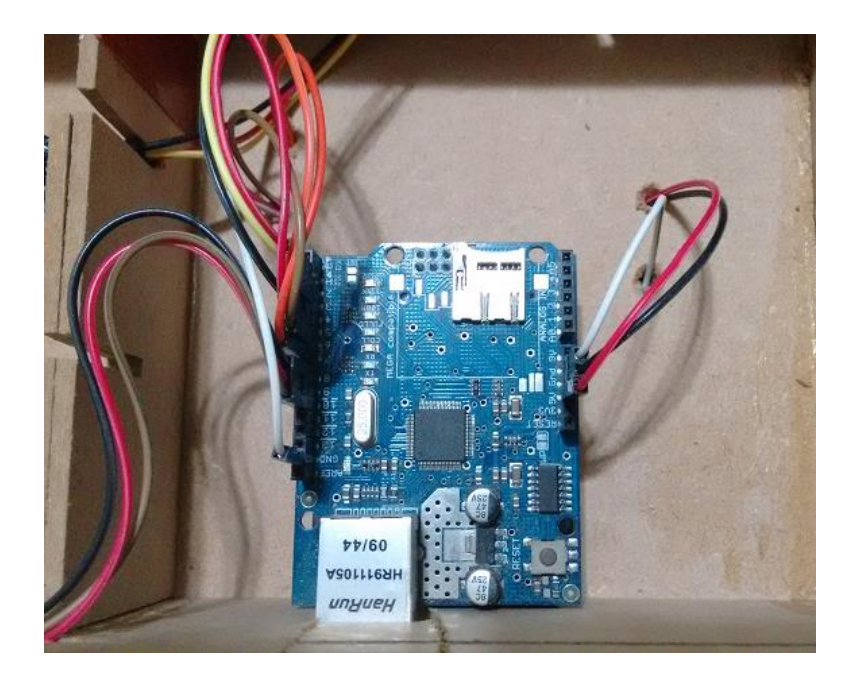

Figura 13 – Ethernet Shield como extensão e jumpers conectados ligando aos sensores.

O arduino conta somente com 3 GNDs e uma saída de 5V Vcc para alimentação. Porém, por conta da grande quantidade de periféricos conectados em suas portas de entrada e saída, foi preciso configurar-se os pinos 4 e 8 como GND, colocando essas saídas sempre em estado baixo, e os pinos 1 e 9 como alimentação de 5V, colocando-os sempre em estado alto. Essa configuração foi feita no programa implementado.

Outras configurações de pinos implementadas dizem respeito a utilização do pino 5 como saída PWM, o pino 3 como pino de saída para o Led amarelo, o pino 2 como entrada para o sensor PIR, o pino 10 como pino de saída para o buzzer, e os pinos 6 e 7 como pinos para ligação do Trigger e do Echo do sensor ultrassônico.

Na implementação da placa microcontrolada, é feita uma programação baseada na leitura de sequências de caracteres de uma URL e no envio de informações para um servidor Web. Foi criada então uma conexão de cliente com o servidor Web, onde uma página com os dados dos sensores e dos outros componentes são exibidos. Foi pré-programada a atualização dessa página e de seus dados recebidos a cada 2 segundos. O tempo foi escolhido arbitrariamente, tentando manter um tempo funcional para clicar nos botões do aplicativo para determinadas ações. Foi necessário a utilização das bibliotecas SPI, Ethernet, Ultrassonic, Buzzer e String para a implementação do programa.

Após a definição dos pinos, da criação do servidor web e da lógica dos sensores e da leitura das *strings*, foi criado o aplicativo para se ter a troca de informações e de comandos.

### *3.2 Aplicativo para Automação Residencial*

Para a criação do aplicativo utilizou-se a plataforma de desenvolvimento MIT App Inventor, o qual foi utilizado em um smartphone com sistema operacional Android. Nela se utiliza uma conta online, onde ficam salvos seus projetos e onde é possível compilar o aplicativo e envia-lo para o smartphone. Os projetos são salvos como ".aia" e o aplicaitvo como ".apk".

O aplicativo consta com 4 telas, sendo a primeira delas um menu inicial onde irá se escolher qual processo se quer controlar, e as outras 3 telas com a função de exercer o controle. As 3 telas se referem ao controle de nível, controle de Luminosidade e Sistema de Segurança. A Tabela 1 mostra os itens contidos em cada tela.

<span id="page-27-0"></span>

| Tela                        | Item                              | Função                                            |  |
|-----------------------------|-----------------------------------|---------------------------------------------------|--|
| Inicial                     | Botao Controle de<br>Luminosidade | Vai para a tela de<br>Controle de<br>Luminosidade |  |
|                             | Botão Controle de Nível           | Vai para a tela de<br>Controle de Nível           |  |
|                             | Botão Sistema de Segurança        | Vai para a tela de Sistema<br>de Segurança        |  |
|                             | Botão Sair do Aplicativo          | Sai do aplicativo                                 |  |
| Controle de<br>Luminosidade | Botão Ligar                       | Liga o Led Azul                                   |  |
|                             | Botão Desligar                    | Desliga o Led azul                                |  |
|                             | Slider                            | Controle o ajuste do                              |  |

Tabela 1 – Objetos das telas do aplicativo.

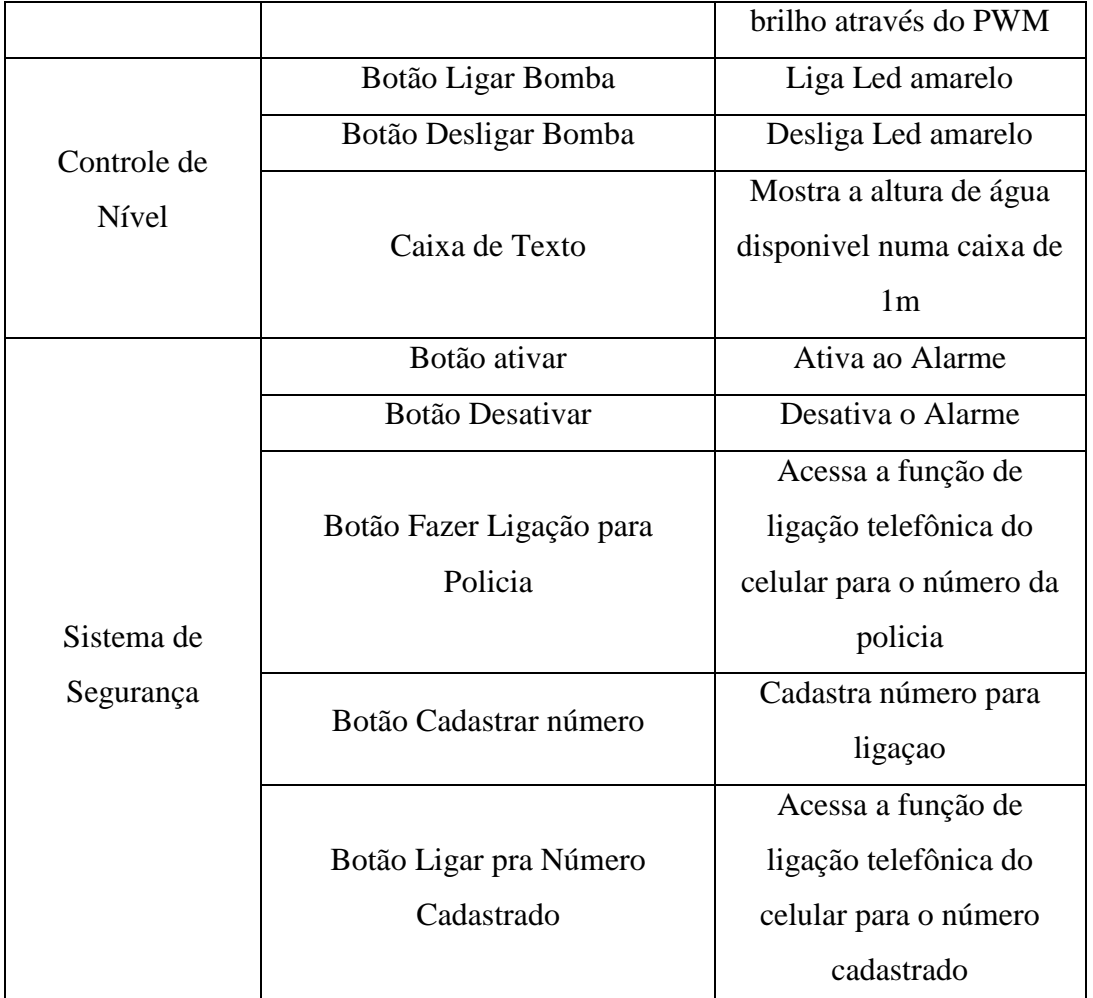

Além dos objetos identificados, cada tela conta com um rótulo para identificar o estado da lâmpada, da bomba (que é representada pelo Led amarelo) e do Alarme.

No canto superior direito da plataforma, é possível se escolher entre "*Designer*" e "*Blocks*", onde na primeira opção se trabalha com a interface gráfica do aplicativo e na segunda opção se faz a implementação das funções de cada componente do aplicativo.

Para a criação da interface gráfica das telas e dos itens contidos em cada uma delas, mostrados na Tabela 1, foi utilizado o sistema de arrastar e soltar, onde se escolhia o item e a função que queria se acrescentar em cada tela, e a partir de blocos de arranjo, se organizava de acordo com a estética que se queria. O sistema é bastante intuitivo, visto que existe um menu no canto esquerdo com as disponibilidades para se acrescentar na interface, separados por categoria. Já num menu disponível no canto direito da tela foi possível alterar as propriedades de texto, e se adicionar imagens intuitivas nos botões para facilitar o manuseio durante sua execução. Na plataforma App Inventor é possível escolher a orientação das telas, ao qual foi colocado na configuração retrato. Os menus citados podem ser vistos na Figura 11.

Após finalizada a interface do aplicativo, parte-se para a implementação de cada componente. Com isso, cada botão foi implementado para realizar a função dada na Tabela 1, através da conexão pela rede com o arduino, ou através de funções presentes no próprio celular. Para estabelecer a conexão do aplicativo com a placa arduino, foi adicionado em cada tela o bloco de conectividade via Web. Note que essa conectividade via Web não remete somente a internet, mas até mesmo a uma rede local criada.

#### *3.3 Comunicação entre Aplicativo e Placa Arduino*

Como dito, em cada tela é adicionada a função de conectividade via Web. Com isso, durante a implementação de blocos do aplicativo, é possível configurar um endereço de IP e uma porta para se utilizar. Com isso, a partir de um servidor web, cria-se uma URL, a qual pode-se enviar determinados comandos para seu endereço como "IP:porta/?LigarLed1" ou uma junção de comandos como "LigarLed1dimmer1\_" mais o valor global do slider para o controle da luminosidade, onde o programa implementado na placa arduino irá interpretar e atuar. Esses comandos estão implementados nas funções dos itens da interface.

Assim como é possível enviar comandos, é possível receber informações eviadas da placa microcontrolada para o aplicativo, também através da leitura da URL e das informações na página, através de *strings*, onde se separam o endereço de IP e da porta, do resto da informação, o qual o aplicativo irá interpretar e reconhecer somente o dado que se quer.

A figura 14 exemplifica o que foi dito, onde no primeiro bloco mostra-se o envio de informação para a URL com a mudança da posição do slider, para compor o controle de luminosidade, e o segundo bloco captura informações da página, enviadas pela placa Arduino, para mudança de status no aplicativo.

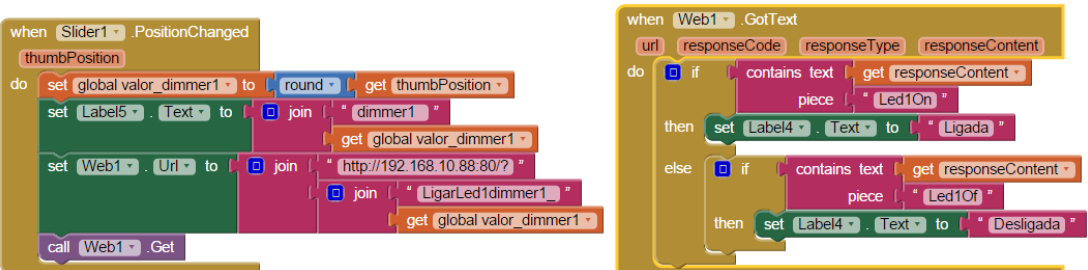

Figura 14 – Blocos de programação de envio e de captura de informações da URL.

Para a conexão da placa Arduino com a rede wireless, utiliza-se o modulo Ethernet Shield conectado a ele. Com isso atribui-se um endereço IP, MAC, Gateway e Sub Red, além de uma porta. É importante salientar que a porta e o IP utilizados na implementação da placa Arduino e do aplicativo são os mesmos. Estes são escolhidos de acordo com sua rede, obtidos na configuração do roteador.

Assim, tem-se a estrutura de comunicação onde os sensores ligados ao arduino enviam e recebem informações interpretadas pela placa microcontrolada. A placa, por sua vez, conectada ao modulo Ethernet Shield, é endereçada a uma rede wireless, criada no roteador. É importante salientar que essa será uma rede local criada para as trocas de informações pela URL do servidor web. Assim, as informações lidas pelos sensores podem ser enviadas numa comunicação wireless. Com isso, o smartphone irá se conectar a esta mesma rede, e, obter os dados ou enviar seus próprios comandos para a rede, ao qual serão interpretados pelo Arduino, possibilitando sua atuação. A Figura 15 exemplifica essa estrutura de comunicação.

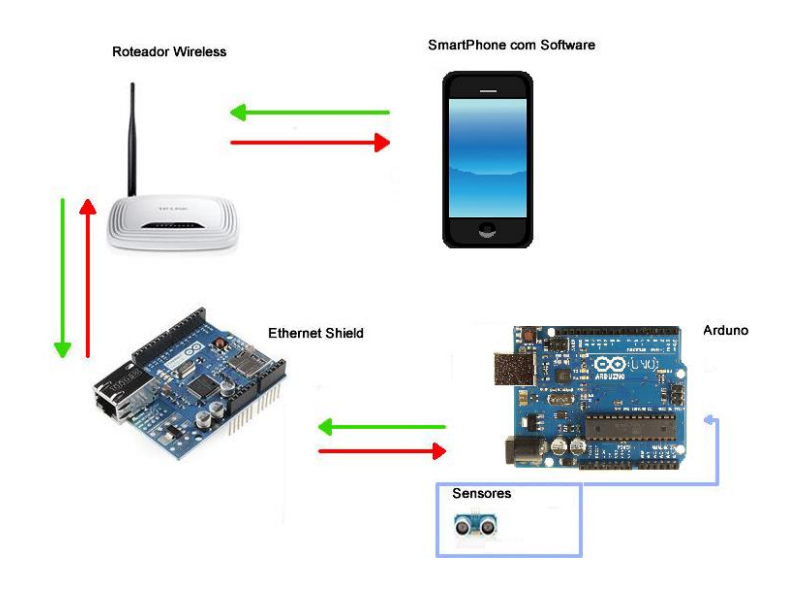

Figura 15 – Estrutura de Comunicação.

# <span id="page-31-0"></span>*4 Resultados*

Observa-se o ícone do aplicativo na Figura 16, presente na tela do smartphone utilizado. Este ícone é o responsável pela inicialização do aplicativo.

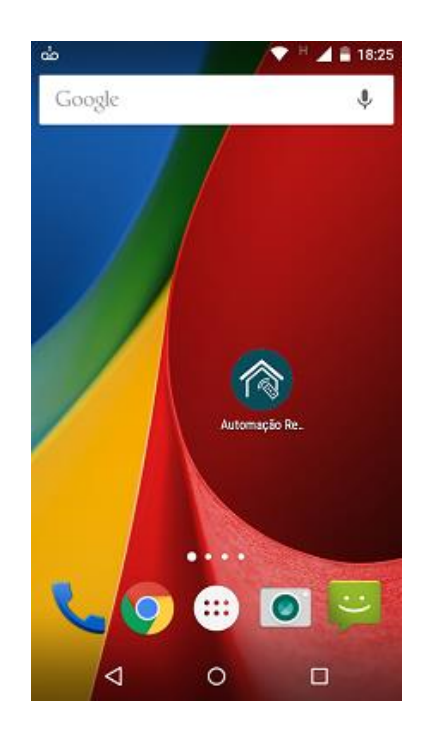

Figura 16 – Ícone do Aplicativo.

Após a inicialização do aplicativo, a tela inicial, vista na figura 17, irá surgir. Nela é possível observar os botões que levam para outras telas, como o botão controle de luminosidade, o botão controle de nível e o botão sistema de segurança, assim como o botão de sair do aplicativo.

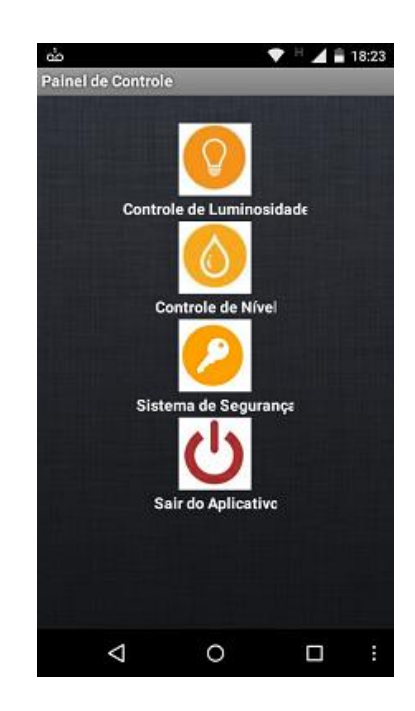

Figura 17 – Tela inicial do Aplicativo.

Ao clicar em algum dos botões, o aplicativo vai para a tela escolhida. Cada uma das três telas secundárias pode ser vista na Figura 18. Note que para voltar para a tela anterior, utiliza-se o botão de voltar já presente no smartphone. Em cada tela temos os itens, já citados na Tabela 1, além do status da lâmpada, da bomba e do sensor, respectivamente.

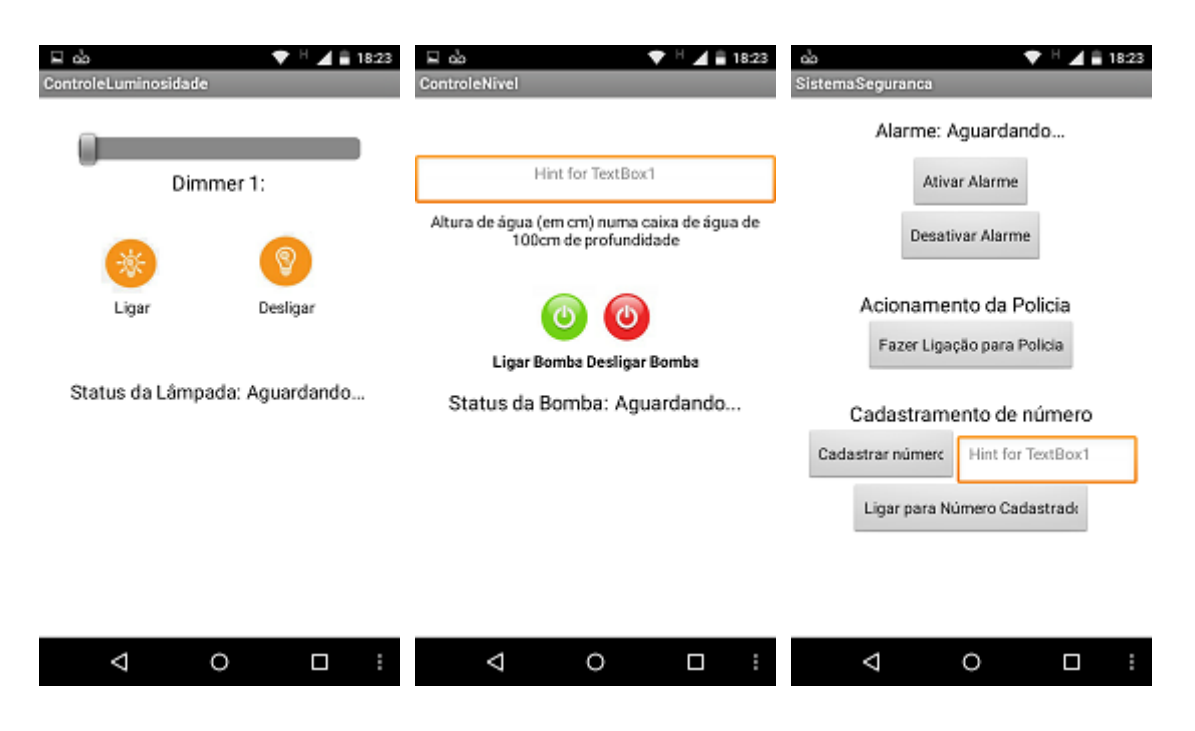

Figura 18 – Telas Secundárias do Aplicativo.

Quando a placa microcontrolada Arduino não está na rede do aplicativo e tenta-se controlar algum processo, uma mensagem de erro indicando que não se consegue obter resposta é exibida. Isto pode ser observado na Figura 19.

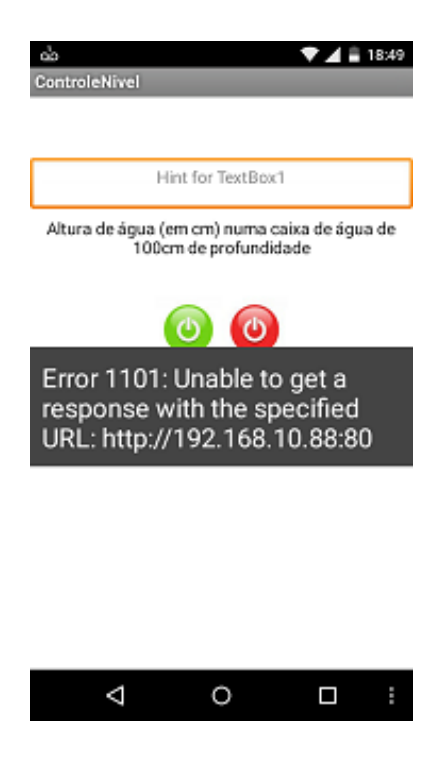

Figura 19 – Mensagem de Erro.

Além de se observar as informações pela tela do aplicativo, outra opção é observar a página do servidor exibida ao se conectar na URL da rede. Nela é exibida a informação do status de cada componente da automação. Porém, essa tela não permite o controle de nenhum processo, somente o monitoramento. A tela pode ser observada na Figura 20.

O sistema de automação residencial implantado se mostrou eficiente, e funcional, realizando as ações esperadas.

Os maiores problemas enfrentados durante a execução do trabalho se dão pelo fato dos comandos serem interpretados através da leitura de *strings*. Por conta da variedade de sensores, além dos diferentes níveis distintos do PWM, houve uma dificuldade de se estabelecer o padrão de interpretação das informações. Um exemplo deste problema se refere ao controle do LED do quarto, onde, tanto o comando de ligar e desligar, quanto o comando de controlar a intensidade deveriam receber a sequência de caracteres de "ligar led". Caso no controle de luminosidade, essa sequência de caracteres não fosse encontrada, sendo somente encontrada a informação do nível de luminosidade, o LED emitia um pulso de luz, porém não se mantinha ligado.

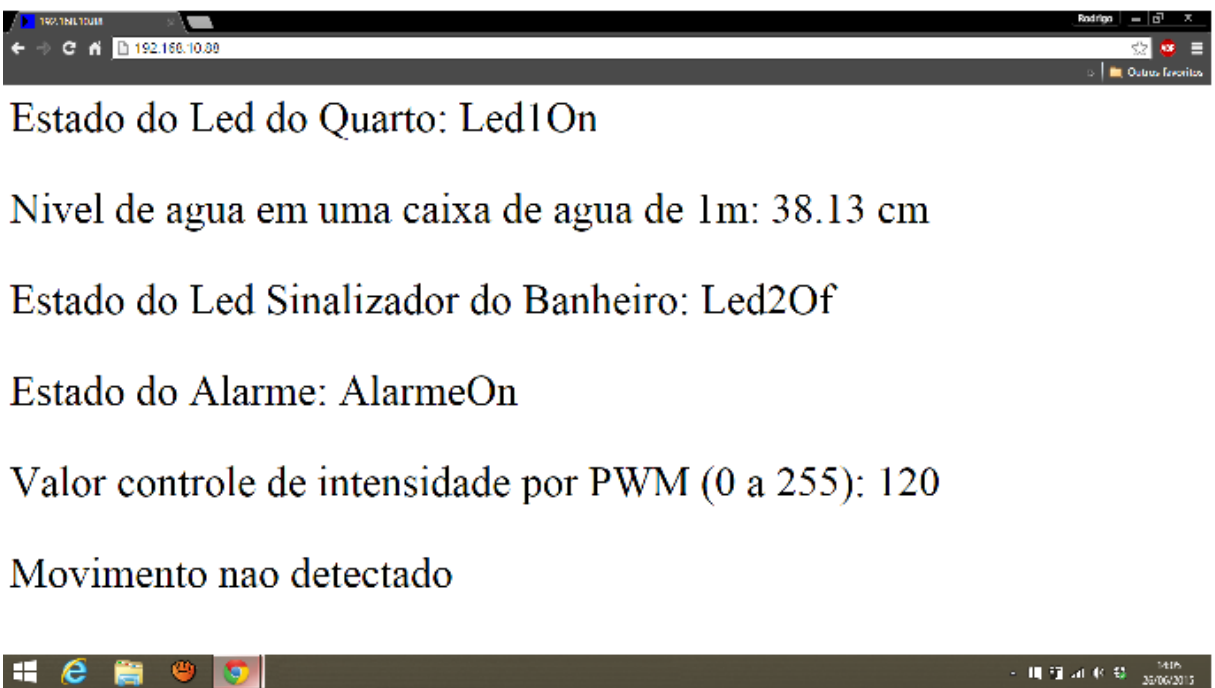

Figura 20 – Página de monitoramento.

Outro fato observado foi em relação ao tempo de atualização de página de 2 segundos. Algumas vezes, o comando enviado pelo botão do aplicativo coincidia justamente com o momento de transição, sendo ignorado, necessitando ser repetido. Como dito, este tempo é configurável na própria programação, porém, ele não foi aumentado por se interpretar que para processos de automação como o controle de intensidade luminosa, um tempo maior para atualização de informações poderia ser prejudicial ao controle. Já a configuração de um tempo menor, aumentaria o problema encontrado.

A versão final da maquete residencial, com os sensores e os LEDs instalados, pode ser vista na figura 21.

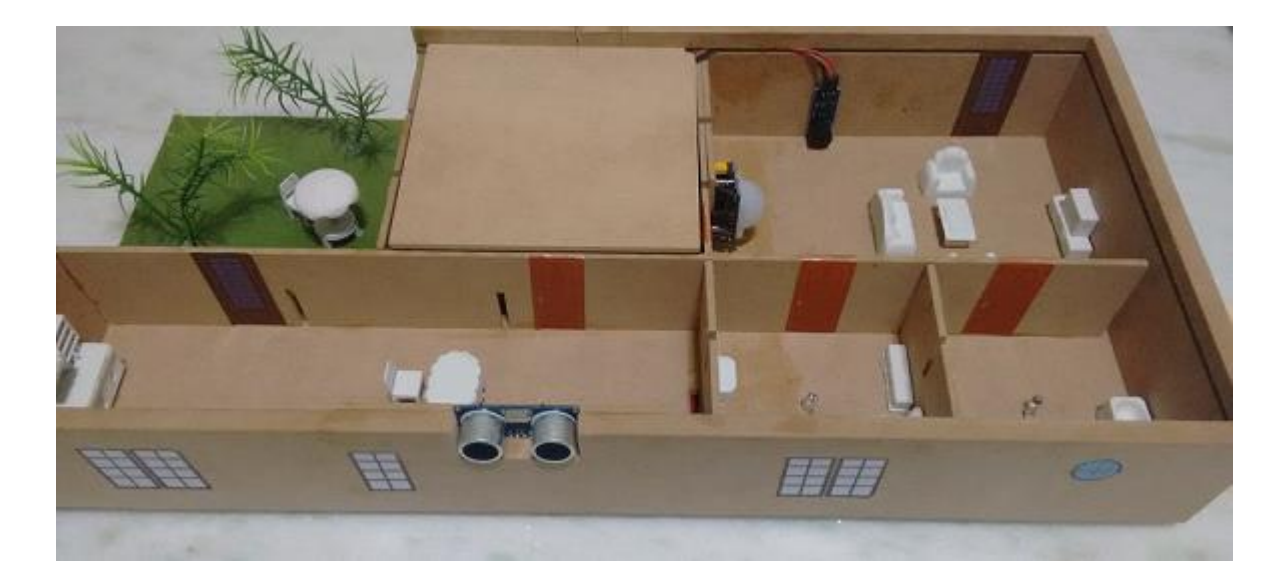

Figura 21 – Maquete Residencial final.

## *5 Conclusões*

O desenvolvimento de novas tecnologias proporciona o crescimento e o acesso cada vez maior da população a domótica. A utilização de novas plataformas como o Arduino, mesmo que bastante simples, se mostra bastante eficiente e funcional, além de abrir diversas novas possibilidades, como o controle de dispositivos via smartphone.

O projeto realizado cumpre com o objetivo de automatizar diversos processos residências cotidianos de uma forma simples, trazendo ao usuário maior conforto e praticidade, e a possibilidade de economia. Os componentes como sensores, atuadores, e a placa microcontrolada se mostraram bastante eficazes para o projeto em questão, apresentando uma boa resposta, e apresentando um baixo custo.

Na parte da criação de aplicativos, mesmo que com algumas limitações, a plataforma App Inventor se mostrou eficaz, e muito intuitiva. A plataforma propiciou diversos recursos para se desenvolver a interface gráfica, mesmo que o usuário não possua vasto conhecimento com campo de desenvolvimento de aplicativos.

Com isso, o trabalho foi de grande importância pois reuniu conceitos de instrumentação, programação, automação, além de conhecimento sobre redes, para seu desenvolvimento.

Para trabalhos futuros, seria interessante a criação de usuários para diferentes níveis de controle para a residência, além da possibilidade de se configurar o IP da rede pelo próprio aplicativo. Na parte física, o desenvolvimento mais aprofundado da caixa de armazenamento de água da chuva, com a bomba d'água, e o desenvolvimento do controle de outros processos como acionamento de eletrodomésticos, se mostrariam interessantes.

# <span id="page-37-0"></span>*Referências Bibliográficas*

- [1] Lecheta, L. P., "Sistemas de Iluminação Residencial: Uma análise sobre alternativas para redução do consumo de energia elétrica," *Faculdade Assis Gurgacz, Cascavel*, 2006. Monografia (Graduação em Engenharia de Controle e Automação).
- [2] Messias, A. F., ""*Edificios "Inteligentes": A domótica aplicada à realidade brasileira", Universidade Federal de Ouro Preto, Ouro Preto*, Agosto 2007. Monografia (Graduação em Engenharia de Controle e Automação).
- [3]Ferrari, N. P., "*Controle de Processos através do Smartphone", Universidade Federal de Viçosa, Viçosa*, 2011. Monografia (Graduação em Engenharia Elétrica).
- [4] Souza, A. J. M.., "*Controle e Automação de Iluminação Residencial por telefone", Centro Universitário de Brasília, Brasília*, Dezembro 2011. Monografia (Graduação em Engenharia da Computação).
- [5] Castanheira, L. G., "*Segurança como componente fundamental do sistema de automação predial", Universidade Federal de Ouro Preto, Ouro Preto*, 2005. Monografia (Graduação em Engenharia de Controle e Automação).
- [6] Possa, M. L. O., "*Edificios "A Automação Residencial para o Reaproveitamento de água", Universidade Federal de Ouro Preto, Ouro Preto*, 2011. Monografia (Graduação em Engenharia de Controle e Automação).
- [7] Arduino. Disponível em: <www.arduino.cc>. Acessado 01/06/2015.
- [8] Valim, R. P., "*Domótica para Assistência a Deficientes Visuais", Instituto de Ensino Superior Do Espírito Santo, Cachoeiro,* 2013. Monografia (Graduação em Sistemas de Informação).
- [9] Sensor de presença PIR infravermelho HC SR501. Disponível em: <http://loja.vidadesilicio.com.br/pd-b1907-sensor-de-presenca-pir-infravermelho-hcsr501.html>. Acessado 03/06/2015.
- [10]Gomes, E. L. B., Tavares, L. A., "Uma solução com Arduino para controlar e monitorar processos industriais", Instituto Nacional de Telecomunicações. Trabalho de Conclusão de Curso (Pós-Graduação em Engenharia de Sistemas Eletrônicos, Automação e Controle Industrial).